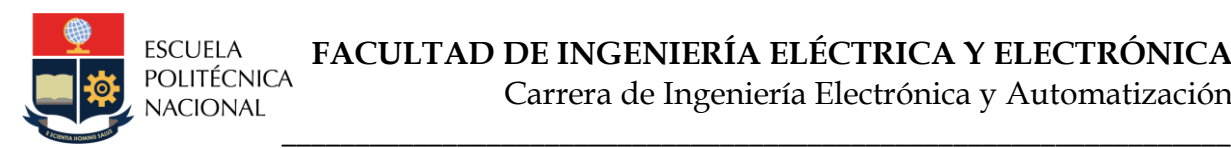

# **LABORATORIO DE AUTOMATIZACIÓN USANDO PLC's PRÁCTICA N°2**

## **1. TEMA**

Lenguaje de programación Ladder: Temporizadores/Contadores

## **2. OBJETIVOS**

- 2.1. Familiarizar al estudiante en el manejo del software de programación del controlador lógico programable.
- 2.2. Desarrollar diferentes tipos de aplicaciones mediante el lenguaje de programación Ladder, usando bloques temporizadores, contadores y comparadores en Control Expert.

## **3. MARCO TEÓRICO**

El estándar IEC 61131-3 ha sido fundamental para establecer una normativa en el ámbito de la programación en la automatización industrial. Este estándar ha definido cuatro tipos principales de lenguajes de programación que ofrecen una variedad de herramientas para diseñar sistemas de control. Estos lenguajes se dividen en dos categorías: lenguajes gráficos y lenguajes basados en texto.

Dentro de los lenguajes gráficos, destacan el Diagrama Ladder (LD) y el Diagrama de Bloques de Funciones (FBD). Estos lenguajes emplean símbolos y diagramas visuales para representar las instrucciones de control, lo que facilita la comprensión y la programación de lógica de control. El Diagrama Ladder (LD) se basa en esquemas eléctricos clásicos, y se caracteriza por el flujo de energía que se desplaza de izquierda a derecha, en contraste con los esquemas eléctricos tradicionales en los que se mueve de arriba hacia abajo.

Por otro lado, los lenguajes basados en texto, Lista de Instrucciones (IL) y Texto Estructurado (ST), utilizan cadenas de caracteres para definir las instrucciones de control. Estos lenguajes son ideales para una programación detallada y específica, lo que los hace adecuados para tareas que requieren un alto nivel de precisión y control.

Además de estos cuatro lenguajes, el estándar IEC 61131-3 introduce la programación orientada a objetos a través de una forma llamada Sequential Function Chart (SFC). El SFC

permite representar secuencias de operaciones y eventos de manera gráfica, facilitando la creación de aplicaciones de control complejas y proporcionando una visión estructurada de los flujos de procesos.

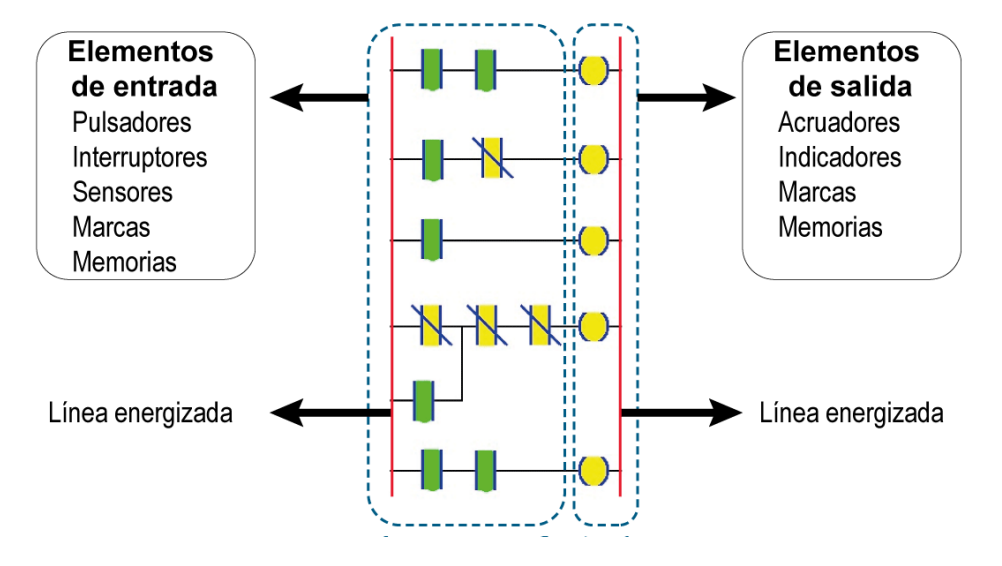

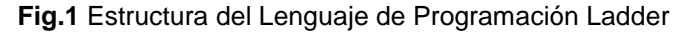

#### **4. TRABAJO PREPARATORIO**

4.1. El arranque estrella triángulo (Y – Delta) se utiliza para limitar el elevado consumo de corriente en el arranque del motor siendo un método habitualmente utilizado por su bajo coste y facilidad de implementación.

Presentar el circuito de fuerza en CadeSimu y con Control Expert diseñar la lógica de control para comandar el arranque estrella-triángulo con inversión de giro de un motor trifásico de inducción, bajo las siguientes condiciones:

- a. Mediante un selector de tres posiciones **Sc** se escoge entre: sentido horario; OFF; y sentido antihorario, en ese orden.
- b. El motor arranca mediante un pulsante de marcha **Sm (NA)**, que conecta el contactor **KMY** e inmediatamente después se energiza el contactor de línea que corresponde al sentido de giro seleccionado (horario **KMH** o antihorario **KMA**).
- c. Luego de 7[s] se desconecta **KMY** y, 500 [ms] después se energiza el contactor de la conexión delta **KMD**, con lo que el motor pasa a un régimen de marcha estable. El motor funciona durante un tiempo  $t_1 = 20[s]$  para finalmente detenerse.
- d. El proceso de arranque del motor en cualquiera de los sentidos de giro solo puede repetirse por tres ocasiones y después se bloquea. Solamente puede desbloquearse al presionar un pulsante **Sr (NA)** por dos segundos.
- e. El motor se apaga ante las siguientes condiciones:
	- Al finalizar el proceso,
	- Al colocar el selector **Sc** en la posición central.
- f. Por actuación de la protección de sobrecarga el motor también se apaga en cualquier momento, esto se lo puede probar mediante el pulsante localizado en la protección térmica. Incluya luces piloto para indicar:
	- Si el motor gira en sentido horario o antihorario
	- Falla del motor por sobrecarga.

#### Presentar:

- Circuito de fuerza en CadeSimu y diagrama de conexionado de entradas/salidas al PLC M580.
- Anexar la captura de la lógica de control lógica de control y tabla de animación implementada en el Control Expert.
- Programas grabados en una memoria usb para verificar el funcionamiento en el laboratorio.

#### **5. EQUIPO Y MATERIALES**

- Tablero didáctico electromecánico, disponible en el laboratorio.
- Tablero didáctico PLC M580, disponible en el laboratorio.
- Computador con el software CADe SIMU y Control Expert.

#### **6. PROCEDIMIENTO**

- 6.1. Exposición del instructor sobre los objetivos y las tareas a cumplir durante la práctica.
- 6.2. Implementar y verificar el funcionamiento del circuito de fuerza y control propuesto en el trabajo preparatorio con el equipo disponible en el laboratorio.
- 6.3. Desarrollar junto con el instructor modificaciones al sistema propuesto en el trabajo preparatorio, enfocándose en el uso de bloques de conteo y comparadores existentes en el Control Expert.
- 6.4. Verificar el funcionamiento del literal 6.3 con el equipo disponible en el laboratorio.

#### **7. INFORME**

7.1. Un semáforo regulará el flujo de vehículos, pero su temporización variará en función del número de vehículos en cola de espera en una calle, tal como se muestra en la Fig. 2.

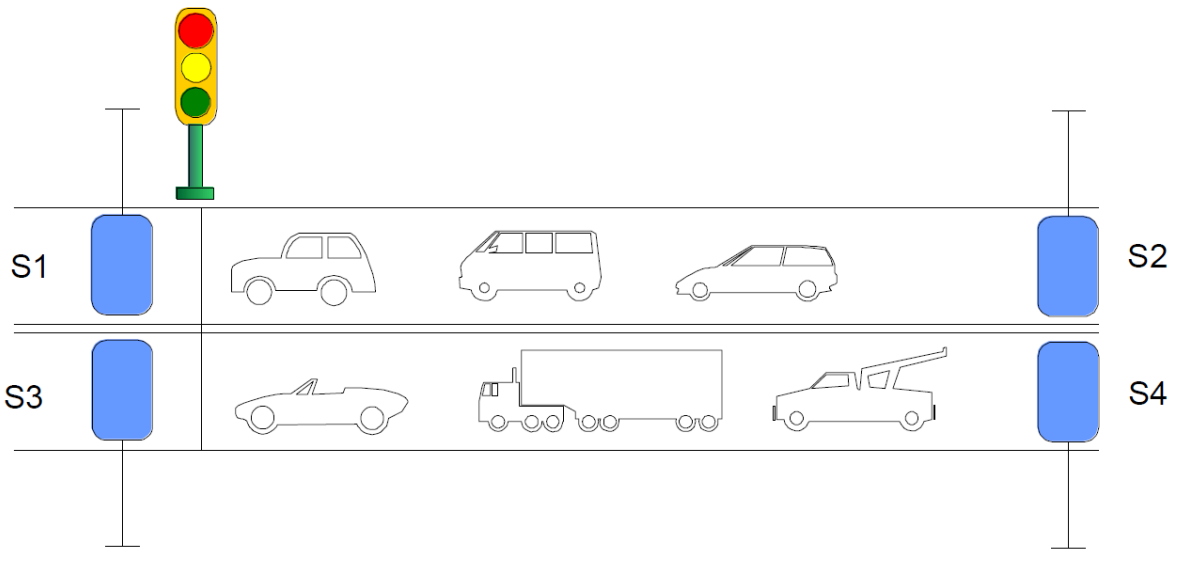

**Fig. 2** vehículos en cola de espera en la calle

La calle se divide en dos carriles, cada uno equipado con sensores (S1, S2) y (S3, S4) respectivamente. Los sensores S2 y S4 incrementan el recuento de vehículos, mientras que S1 y S3 lo disminuyen en una unidad.

El semáforo cambia su temporización en base a la siguiente lógica:

a. Cuando cualquiera de los carriles tenga 20 o más vehículos, la secuencia de temporización será la siguiente: verde durante 30 segundos, amarillo durante 5 segundos fijo, y luego una transición de 3 segundos de manera intermitente (1 segundo encendido y 1 segundo apagado) a rojo este último durará 15 segundos.

- b. Cuando haya menos de 20 vehículos en ambos carriles, la secuencia de temporización será la siguiente: verde durante 20 segundos, amarillo fijo durante 5 segundos, seguido de rojo durante 20 segundos.
- c. El cambio en la secuencia de la temporización se basa en el recuento efectivo de vehículos, el cual se realiza desde el momento en que el semáforo se pone en rojo hasta justo antes de cambiar a verde.
- d. Utilizar dos indicadores para visualizar cual secuencia está activa.

Presentar:

- Circuito de fuerza y diagrama de conexionado de entradas/salidas al PLC M580.
- Anexar la captura de la lógica de control desarrollada, tabla de animación y pantalla de operador (HMI) implementado en el software Control Expert.
- Programas grabados en una memoria USB para verificar el funcionamiento en el laboratorio.
- 7.2. Conclusiones y Recomendaciones individuales.
- 7.3. Bibliografía.

#### **8. REFERENCIAS**

- Automatismos Industriales, Julián Rodríguez-Luis Cerdá.
- Diagramas de Control Industrial, Ing. Pablo Ángulo.
- Apuntes de clase.

#### **Elaborado por:**

- PhD. William Chamorro
- Ing. Renato Díaz
- **Revisado por:** PhD Luis Morales E. **Administrador del Laboratorio de Control Industrial**